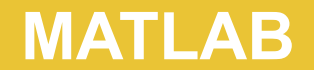

CS*101* lec24

#### Basic Statistics

2019-12-11

quiz: quiz24 due on Thurs 12/12 lab: lab on Fri 13/12 hw: hw12 due today hw: hw13 due Wed 18/12 final exam: 27 Dec on Lec01 to Lec25

### **Roadmap**

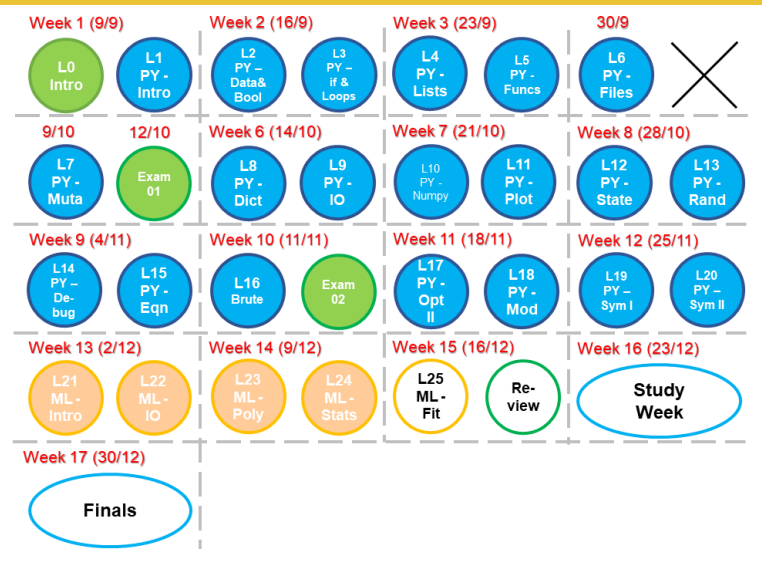

- A. Calculate basic statistics of arrays using MATLAB
- B. Generate random numbers in arrays
- C. Use interpolation to find function values
- D. Use left-division to solve matrix equations efficiently

# **MATLAB Review**

# **Error in lec 23**

To define an inline function, use:

 $f = \theta(x) \cos(x)$ not  $f = (\&x) \cos(x)$ 

```
A = [ 1 0 ; 4 5 ];
A(A > 0)
```
What is the value of ans?

A [ 1 0 ; 1 1 ] B [ 1 0 , 1 1 ] C [ 1 4 5 ]' *⋆⋆⋆*  $D_1$  (true)

```
x = 10;if ( x / 2 ) <= 5 | ( x == 1 )
 x = x + 1;end
if x \sim = 10 & x \le xx = x * 2;end
```
What is the final value of  $x$ ?

A 10 B 11 C 20

D 22

```
x = 10;if ( x / 2 ) <= 5 | ( x == 1 )
 x = x + 1;end
if x \sim = 10 & x \le xx = x * 2;end
```
What is the final value of  $x$ ?

A 10 B 11 C 20 D 22 **\*\*\*** 

# **Statistics**

## **Example: Seeding RNGs**

```
rng( 101 ); % seed the random number generator
x = 1inspace( 0,2*pi,101 )';
y = x/50 + 0.002 * \text{randn} (101,1);
```

```
figure
plot([x,y,'.'');
```
Many operations are available:

A. mean, median, std deviation

Many operations are available:

- A. mean, median, std deviation
- B. min, max,
- C. range difference between max and min

Many operations are available:

- A. mean, median, std deviation
- B. min, max,
- C. range difference between max and min
- D. sort
- E. sum, cumsum
- F. prod, cumprod

Many operations are available:

- A. mean, median, std deviation
- B. min, max,
- C. range difference between max and min
- D. sort
- E. sum, cumsum
- F. prod, cumprod
- G. boxplot, hist
- H. more...

 $x = [ 1 2 3 4 5 ]$ ;  $A = [-5 \ 0 \ 10 \ ; \ -4 \ 1 \ 9 \ ; \ -3 \ 2 \ 8 \ ; \ -2 \ 3 \ 7 \ ; \ -1 \ 4 \ 6 ]$ 

```
x = [ 1 2 3 4 5 ];
A = [-5 \ 0 \ 10 \ ; \ -4 \ 1 \ 9 \ ; \ -3 \ 2 \ 8 \ ; \ -2 \ 3 \ 7 \ ; \ -1 \ 4 \ 6 ]sort( x )
sort(x,'descend')
sort( A ) % sort elements within a column
                 by ascending order
sort( A, 1 ) % sort elements within a column
                   by ascending order
sort( A, 2 ) % sort elements within a row
                     by ascending order
sortrows( A ) % change the position of whole row
             based on ascending order in column 1
sortrows(A,3) % change the position of whole row
             based on ascending order in column 3
```
 $x = [ 1 2 3 4 5 ]$ ;  $A = [-5 \ 0 \ 10 \ ; \ -4 \ 1 \ 9 \ ; \ -3 \ 2 \ 8 \ ; \ -2 \ 3 \ 7 \ ; \ -1 \ 4 \ 6 ]$ 

cumsum( x ) ans =  $1 \t3 \t6 \t10 \t15$ 

```
x = [ 1 2 3 4 5 ]A = [-5 \ 0 \ 10 \ ; \ -4 \ 1 \ 9 \ ; \ -3 \ 2 \ 8 \ ; \ -2 \ 3 \ 7 \ ; \ -1 \ 4 \ 6 ]
```
cumsum( x )  $ans = 1$  3 6 10 15

 $y = rand( 1000, 1 )$ ; boxplot( y )

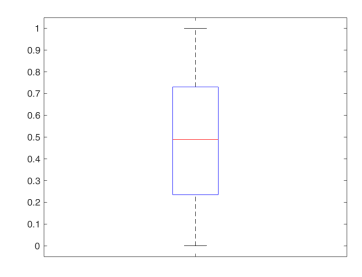

```
poll = importdata('brexit.csv')
poll =
  struct with fields:
         data: [179×5 double]
      textdata: {'"Date"' '"Remain"' '"Leave"'
             '"Undecided"' '"Sample"'}
    colheaders: {'"Date"' '"Remain"' '"Leave"'
             '"Undecided"' '"Sample"'}
plot( poll.data(:,2) );
plot( poll.data(:,3) );
```

```
poll = importdata('brexit.csv')
poll =
  struct with fields:
         data: [179×5 double]
      textdata: {'"Date"' '"Remain"' '"Leave"'
              '"Undecided"' '"Sample"'}
    colheaders: {'"Date"' '"Remain"' '"Leave"'
              '"Undecided"' '"Sample"'}
plot( poll.data(:,2) );
plot( poll.data(:,3) );
oh no! our plotted data disappeared!
```
#### Raw Data

```
poll = importdata('brexit.csv');
hold on; % make plots persistent until closed
plot( poll.data(:,2) ); %Remain - red
plot( poll.data(:,3) ); %Leave - blue
plot( poll.data(:,4) ); %Undecided - yellow
```
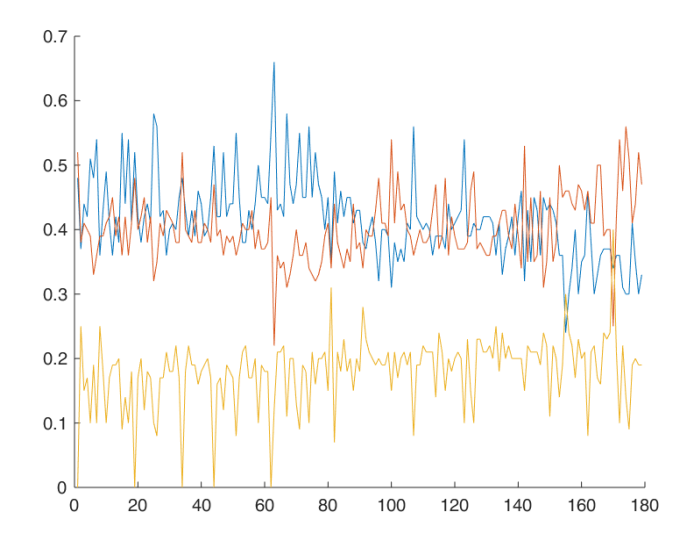

```
How the "Remain" change through time?
Looking at the average:
n = numel(poll.data(:,2)); \text{%} ==prod(size(A))
mean r = \text{mean}(\text{poll.data}(:,2)) * ones( n+1,1 );
stdev r = std( poll.data(:,2)) );
std rp = mean r+stdev r;
std rm = mean r-stdev r;
hold on
plot( poll.data(:,2), 'ro' ); %actual data
plot( 0:n, mean r, 'r-' ); %average
plot( 0:n, std rp, 'r--' ); %+ std dev
plot( 0:n, std rm, 'r--' ); %- std dev
```
Looking at the average:

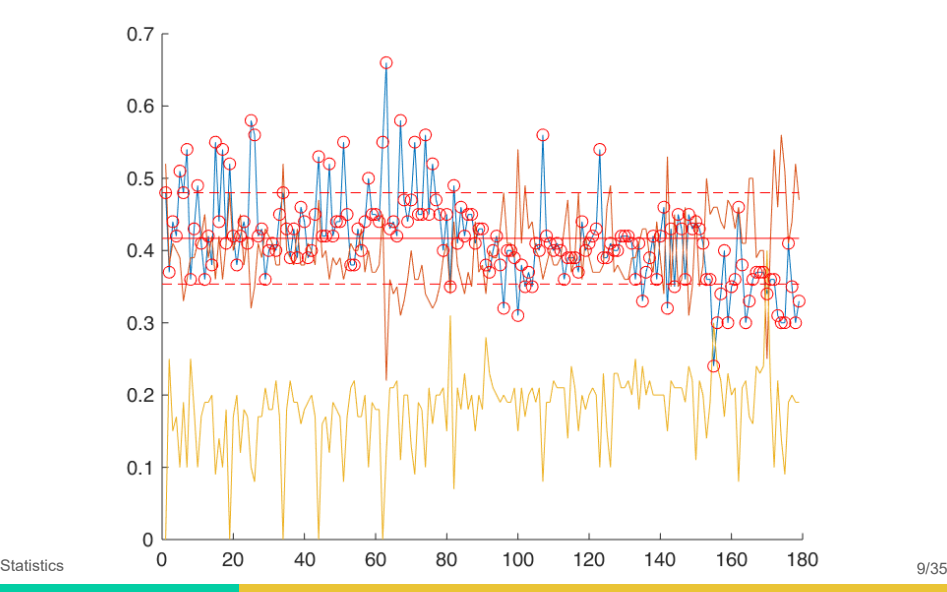

How the "Remain" change through time?

Looking at the 25-day moving average:

```
n = numel(poll.data(:,2));%rolling_mean() and rolling_std from your lab
mean r = rolling mean( poll.data(:,2)', 25 );
stdev r = rolling_std( poll.data(:,2)', 25 );
std_rp = mean_r + stdev_r;std_rm = mean_r-stdev_r;
hold on
plot( poll.data(:,2), 'ro' );
plot( 0:n-1,mean_r, 'k-' );
plot( 0:n-1,std_rp, 'k--' );
plot( 0:n-1,std_rm, 'k--' );
```
Looking at the 25-day moving average:

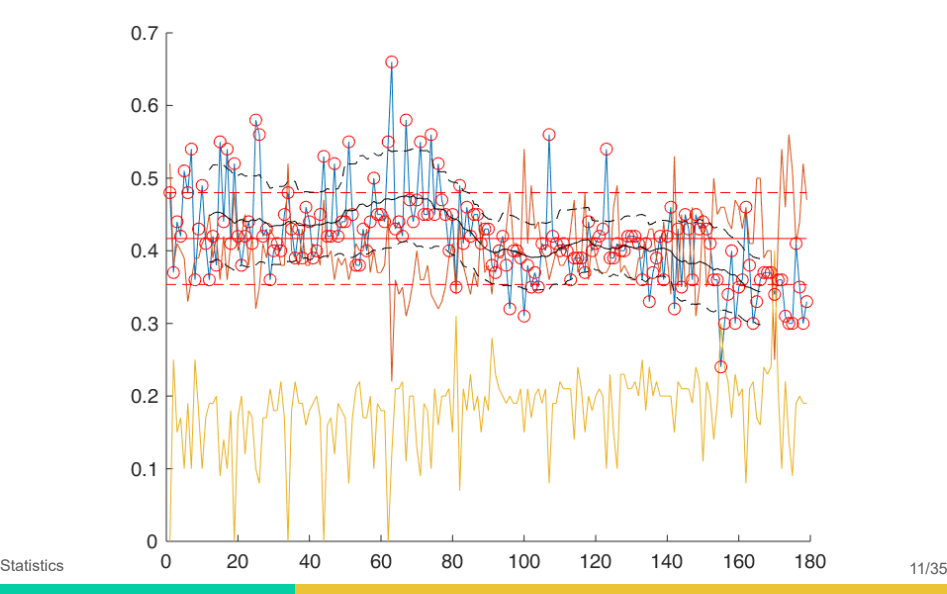

Generally, means drawing a line between data values to approximate data at other points.

Generally, means drawing a line between data values to approximate data at other points.

"Inter" means between. Distinguish interpolation from other kinds of estimation!

interp1( $x, y, x0$ ) # 1 in interp1 is number 1 not small L;

Generally, means drawing a line between data values to approximate data at other points.

"Inter" means between. Distinguish interpolation from other kinds of estimation!

```
interp1(x, y, x0) # 1 in interp1 is number 1 not
small L;
```

```
x = 1inspace( 0, 1, 11 );
y = x \cdot^2 2;plot(x, y, 'ro-');
```

```
x est = 0.15;y est = interp1(x, y, x est);
```

```
hold on
plot(x, y, 'ro-')
plot( x_est,y_est,'bo' )
```
# **Interpolation - error**

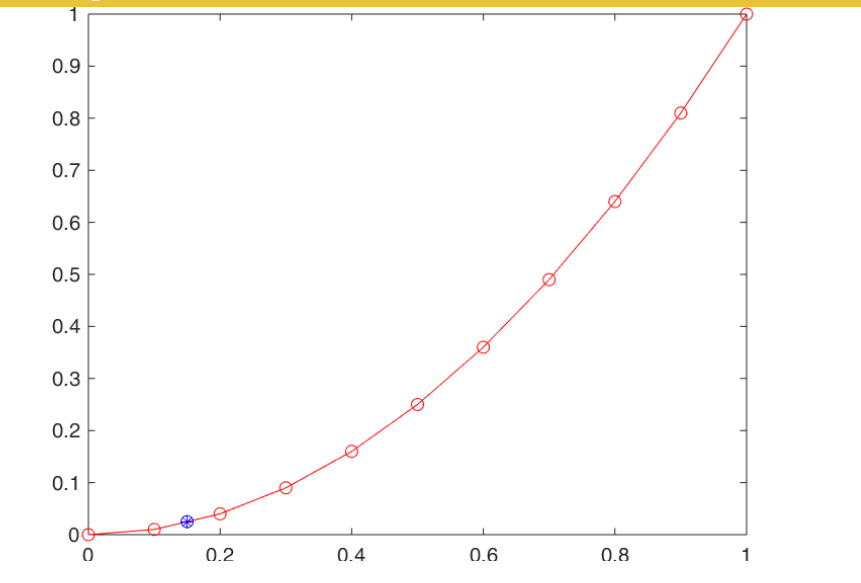

Interpolation 15/35

### **Interpolation - error**

Default: 'linear' This works well if points are close, but can have problems:

```
x = 1inspace( 0, 4*pi, 11 );
y = cos(x);x real = linspace( 0,4*pi,501 );
y_{real} = cos(x_{real} ;x est = pi;
y est = interp1(x, y, x est);
% or interp1( x, y, x_est, 'linear' );
```
# **Interpolation - error**

```
hold on
plot(x, y, 'ro-')
plot( x_est,y_est,'bo' )
plot( x_real,y_real,'g-' )
```
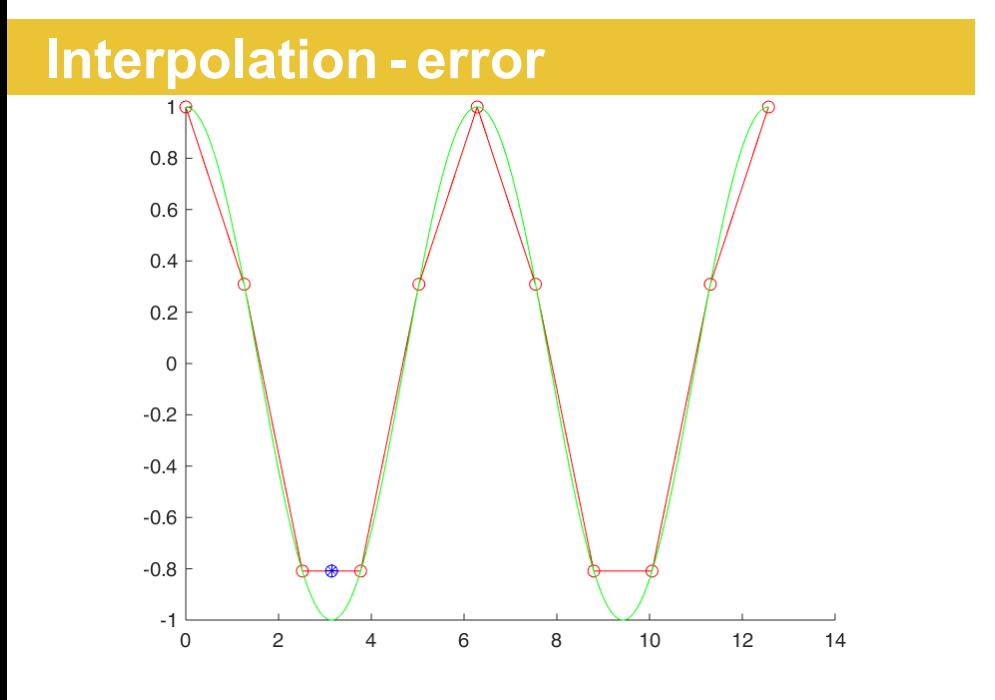

Interpolation 18/35

Other options include 'nearest' and 'pchip' and more...

'nearest' = nearest y-value in the actual data at the required x-point

Other options include 'nearest' and 'pchip' and more...

 $'$  nearest' = nearest y-value in the actual data at the required x-point

 $'pchip' = y-value$  at the required  $x \Rightarrow$  interpolation from a cubic equation using at least 4 nearest x-points

```
x = 1inspace( 0, 4*pi, 11 );
y = cos(x);x real = linspace( 0,4*pi,501 );
y real = cos( x real );
```

```
x est linear = 5.5;
y_est_linear = interp1(x, y, x_est_linear);
x_est_nearest = 5.5;
y_est_nnearest = interp1(x, y, x_est_nearest,
                   'nearest' );
x est cubic = 5.5;y_est_cubic = interp1( x,y,x_est_cubic,'pchip');
```

```
hold on
plot(x, y, 'ro-')
plot( x_est_linear,y_est_linear,'bo' )
plot( x est nearest, y est nearest,'bx' )
plot( x est cubic, y est cubic,'bd' )
plot( x_real,y_real,'g-' )
```
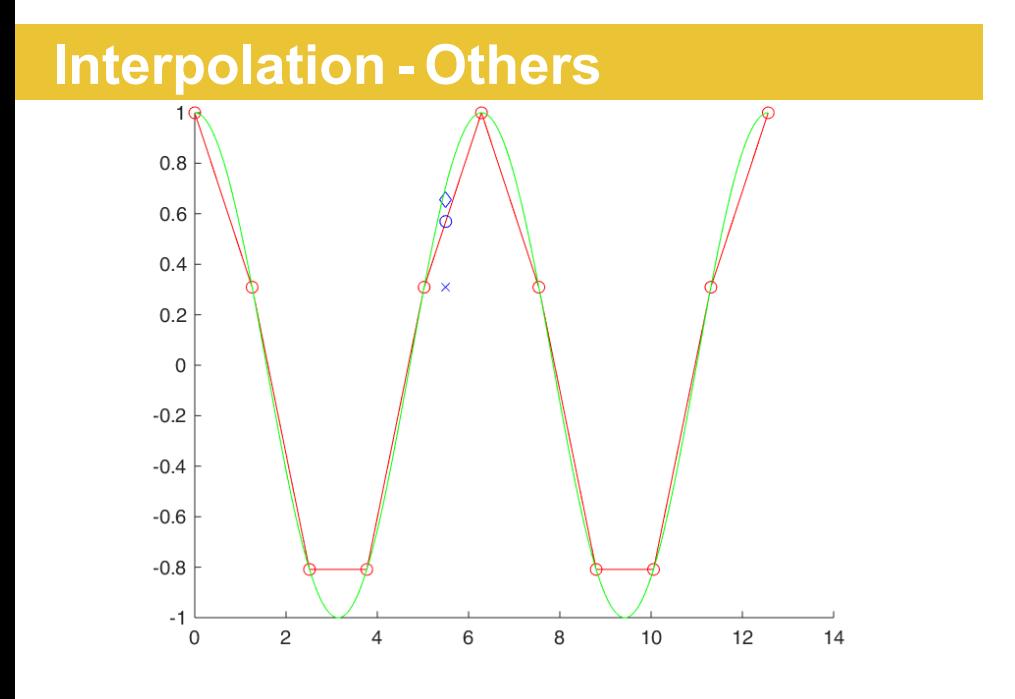

#### *Ax* = *y*

This is the canonical equation of engineering.

#### $\underline{Ax} = \underline{y}$

This is the canonical equation of engineering.

No matter what your kind of equation, when it comes time to solve a problem numerically, this is the general equation you will probably use.

Normally, we want to know *x*. How to solve for *x*?

# **Solve for x**

Matrix:

*Ax* = *y*

# **Solve for x**

Matrix:

Scalar variable:

*Ax* = *y*

3*x* = *y*

**Contract Contract** 

# **Solve for x**

Matrix:

Scalar variable:

$$
f_{\rm{max}}
$$

*Ax* = *y*

$$
3x = y
$$

$$
(1/3) * 3x = (1/3)y
$$

$$
x = (1/3)y
$$

**Contract Contract Contract** 

Here: 1/3 = 3*−*<sup>1</sup>

$$
\underline{\underline{Ax}} = \underline{y}
$$

Formally, the solution is:

$$
\underline{\underline{A}}^{-1}\underline{\underline{A}x} = \underline{\underline{A}}^{-1}\underline{y}
$$

$$
\underline{\underline{A}}^{-1} \underline{\underline{A}x} = \underline{\underline{A}}^{-1} \underline{y}
$$

$$
\underline{\underline{ix}} = \underline{\underline{A}}^{-1} \underline{y}
$$

$$
\underline{x} = \underline{\underline{A}}^{-1} \underline{y}
$$

 $A = [ 2 -1 0 ; -1 2 -1 ; 0 -1 2 ];$  $y = [ 1 2 3 ]'$ ;  $x = inv(A) * y;$ 

$$
\underline{x} = \underline{A}^{-1} \underline{y}
$$

$$
\underline{x} = \begin{pmatrix} 2 & -1 & 0 \\ -1 & 2 & -1 \\ 0 & -1 & 2 \end{pmatrix}^{-1} \begin{pmatrix} 1 \\ 2 \\ 3 \end{pmatrix}
$$

 $A = [ 2 -1 0 ; -1 2 -1 ; 0 -1 2 ];$  $y = [ 1 2 3 ]'$ ;  $x = inv(A) * y;$ 

$$
\underline{x} = \underline{A}^{-1} \underline{y}
$$
  

$$
\underline{x} = \begin{pmatrix} 2 & -1 & 0 \\ -1 & 2 & -1 \\ 0 & -1 & 2 \end{pmatrix}^{-1} \begin{pmatrix} 1 \\ 2 \\ 3 \end{pmatrix}
$$
  

$$
\underline{x} = \begin{pmatrix} 3/4 & 1/2 & 1/4 \\ 1/2 & 1 & 1/2 \\ 1/4 & 1/2 & 3/4 \end{pmatrix} \begin{pmatrix} 1 \\ 2 \\ 3 \end{pmatrix}
$$

 $A = [ 2 -1 0 ; -1 2 -1 ; 0 -1 2 ];$  $y = [ 1 2 3 ]'$ ;  $x = inv(A) * y;$ 

$$
\underline{x} = \underline{A}^{-1} \underline{y}
$$
  
\n
$$
\underline{x} = \begin{pmatrix} 2 & -1 & 0 \\ -1 & 2 & -1 \\ 0 & -1 & 2 \end{pmatrix}^{-1} \begin{pmatrix} 1 \\ 2 \\ 3 \end{pmatrix}
$$
  
\n
$$
\underline{x} = \begin{pmatrix} 3/4 & 1/2 & 1/4 \\ 1/2 & 1 & 1/2 \\ 1/4 & 1/2 & 3/4 \end{pmatrix} \begin{pmatrix} 1 \\ 2 \\ 3 \end{pmatrix} = \begin{pmatrix} 2.5 \\ 4 \\ 3.5 \end{pmatrix}
$$

$$
\left(\begin{array}{cccc}\n4 & -1 & 0 & 0 & 0 \\
-1 & 4 & -1 & 0 & 0 \\
0 & -1 & 4 & -1 & 0 \\
0 & 0 & -1 & 4 & -1 \\
0 & 0 & 0 & -1 & 4\n\end{array}\right)
$$

Most engineering equations have most nonzero values near the diagonal.

This means most of the matrix is zero, and efficient to store and calculate with.

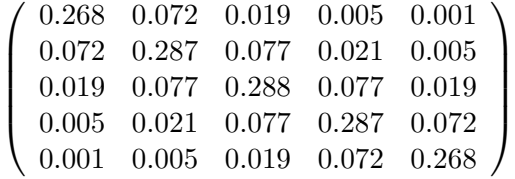

The inverse of a matrix does not have the same properties!

This means inverse of a matrix is NOT efficient to store and calculate with.

MATLAB's solution: left-division uses more sophisticated techniques:

```
A = [ 4 -1 0 0 0; ... 8... tells <i>mathb>-1 4 -1 0 0 ; ... % sentence has not
      0 -1 4 -1 0; ... % ended and continues
      0 0 -1 4 -1 ; ... % on next line
     0 0 0 -1 4 ];
f = [ 1 2 3 4 5 ]';
x = A \ \lor \ y;
```

$$
\begin{pmatrix} 3 & -1 & 0 \\ -1 & 2 & -1 \\ 0 & -1 & 4 \end{pmatrix} \underline{\mathbf{x}} = \begin{pmatrix} 1 \\ 2 \\ 3 \end{pmatrix}
$$

Assuming  $\underline{Ax} = \underline{y}$ , how can we correctly solve for x?

 $A x = inv(A) * y;$  $B A * x == y;$  $C x = inv(A)$  .\* y;  $D x = A \ y;$ E Both A and D are correct

$$
\begin{pmatrix} 3 & -1 & 0 \\ -1 & 2 & -1 \\ 0 & -1 & 4 \end{pmatrix} \underline{\mathbf{x}} = \begin{pmatrix} 1 \\ 2 \\ 3 \end{pmatrix}
$$

Assuming  $\underline{Ax} = \underline{y}$ , how can we correctly solve for x?

 $A x = inv(A) * y;$  $B A * x == y;$  $C x = inv(A)$  .\* y;  $D x = A \ y;$ E Both A and D are correct *⋆⋆⋆*

## **Timing Code**

We can compare solution speed with  $\text{tic}$  and  $\text{toc}$ :

 $A = [ 1 -2 0 0 0 ; -2 1 -2 0 0 ; ...$  $0 -2 1 -2 0$ ;  $0 0 -2 1 -2$ ; ...  $0 \t0 \t0 \t-2 \t1$  ];  $b = [ 1 2 3 4 5 ]'$ ; tic;  $x1 = inv(A) * b;$  toc tic;  $x2 = A \ b$ ; toc

### **Summary**

- A. Statistics in MATLAB using Mean, Median, Std
- B. Interpolation with different methods, interp1
- C. left division operator (\) for finding inverse
- D. Timing with tic then toc.